# Navigation Services for Carbon: An Overview

**Carbon > File Management**

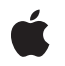

**2003-12-10**

#### á

Apple Inc. © 2000, 2003 Apple Computer, Inc. All rights reserved.

No part of this publication may be reproduced, stored in a retrieval system, or transmitted, in any form or by any means, mechanical, electronic, photocopying, recording, or otherwise, without prior written permission of Apple Inc., with the following exceptions: Any person is hereby authorized to store documentation on a single computer for personal use only and to print copies of documentation for personal use provided that the documentation contains Apple's copyright notice.

The Apple logo is a trademark of Apple Inc.

Use of the "keyboard" Apple logo (Option-Shift-K) for commercial purposes without the prior written consent of Apple may constitute trademark infringement and unfair competition in violation of federal and state laws.

No licenses, express or implied, are granted with respect to any of the technology described in this document. Apple retains all intellectual property rights associated with the technology described in this document. This document is intended to assist application developers to develop applications only for Apple-labeled computers.

Every effort has been made to ensure that the information in this document is accurate. Apple is not responsible for typographical errors.

Apple Inc. 1 Infinite Loop Cupertino, CA 95014 408-996-1010

Apple, the Apple logo, Carbon, Mac, Mac OS, Macintosh, and QuickTime are trademarks of Apple Inc., registered in the United States and other countries.

Finder is a trademark of Apple Inc.

Simultaneously published in the United States and Canada.

**Even though Apple has reviewed this document, APPLE MAKESNOWARRANTYOR REPRESENTATION, EITHER EXPRESS OR IMPLIED, WITH RESPECT TO THIS DOCUMENT, ITS QUALITY, ACCURACY, MERCHANTABILITY,OR FITNESS FOR A PARTICULAR PURPOSE. AS A RESULT, THIS DOCUMENT IS PROVIDED "AS IS," AND YOU, THE READER, ARE ASSUMING THE ENTIRE RISK AS TO ITS QUALITY AND ACCURACY.**

**IN NO EVENT WILL APPLE BE LIABLE FOR DIRECT, INDIRECT, SPECIAL, INCIDENTAL, OR CONSEQUENTIALDAMAGES RESULTINGFROM ANY DEFECT OR INACCURACY IN THIS DOCUMENT, even if advised of the possibility of such damages.**

**THE WARRANTY AND REMEDIES SET FORTH ABOVE ARE EXCLUSIVE AND IN LIEU OF ALL OTHERS, ORAL OR WRITTEN, EXPRESS OR IMPLIED. No Apple dealer, agent, or employee is authorized to make any modification, extension, or addition to this warranty.**

**Some states do not allow the exclusion orlimitation of implied warranties or liability for incidental or consequential damages, so the above limitation or** exclusion may not apply to you. This warranty gives<br>you specific legal rights, and you may also have<br>other rights which vary from state to state.

## **Contents**

**Chapter 1 [Navigation](#page-6-0) Services for Carbon 7** File [Browsing:](#page-6-1) Then and Now 7 [Navigation](#page-6-2) Services for Carbon 7 See [Also](#page-8-0) 9 **[Document](#page-10-0) Revision History 11**

**2003-12-10 | © 2000, 2003 Apple Computer, Inc. All Rights Reserved.**

**CONTENTS**

# Figures

**Chapter 1 [Navigation](#page-6-0) Services for Carbon 7**

[Figure](#page-7-0) 1-1 [Example](#page-7-0) of using new dialog model to open files 8

**FIGURES**

# <span id="page-6-0"></span>Navigation Services for Carbon

Navigation Services is an application programming interface that allows your application to provide a user interface for navigating, opening, and saving Mac OS file objects. Navigation Services is provided as a Carbon-compliant replacement for and enhancement to the Standard File Package, which was introduced with the original Macintosh System. Navigation Services is available on Mac OS 8.6 and later, including Mac OS X.

The enhanced functionality of Navigation Services is easy to adopt. Functions are simple and flexible; they are designed to help you avoid writing custom code. Navigation Services also provides automatic support for the Appearance Manager's extended suite of dialogs, alerts, and user controlsto ensure a more consistent and comprehensible user interface across applications.

### <span id="page-6-1"></span>File Browsing: Then and Now

Prior to Navigation Services, Mac OS file browsing was often confusing to users as a result of the differences between Standard File Package dialogs and the Finder's file interface. Also, users were faced with navigation much larger volumes than those which existed when the Standard File Package was developed. These large data spaces require extended functionality, so Navigation Services provides tools for you to implement a greatly enhanced user experience in the area of document management.

One enhancement is the ability for users to select and open multiple files simultaneously. There are buttons that let users easily select local or remote storage volumes, choose recently opened files and folders, or build their own list of favorite items. You can take advantage of translation services offered by the Translation Manager to give users more ways to open and save files. Navigation Services also lets you opt for deferred translation, which gives your application the ability to save interim changes in a file's native format and avoid the time-consuming task of translation until the user closes the document.

### <span id="page-6-2"></span>Navigation Services for Carbon

Navigation Services 3.0, introduced with CarbonLib 1.1, establishes a new model for creating, displaying, and processing dialogs. This new functionality gives you the ability to create truly modeless dialogs and provides support for Unicode and Mac OS X sheets. Figure  $1-1$  (page 8) shows a flowchart that descries one way to use this model to provide file-opening services.

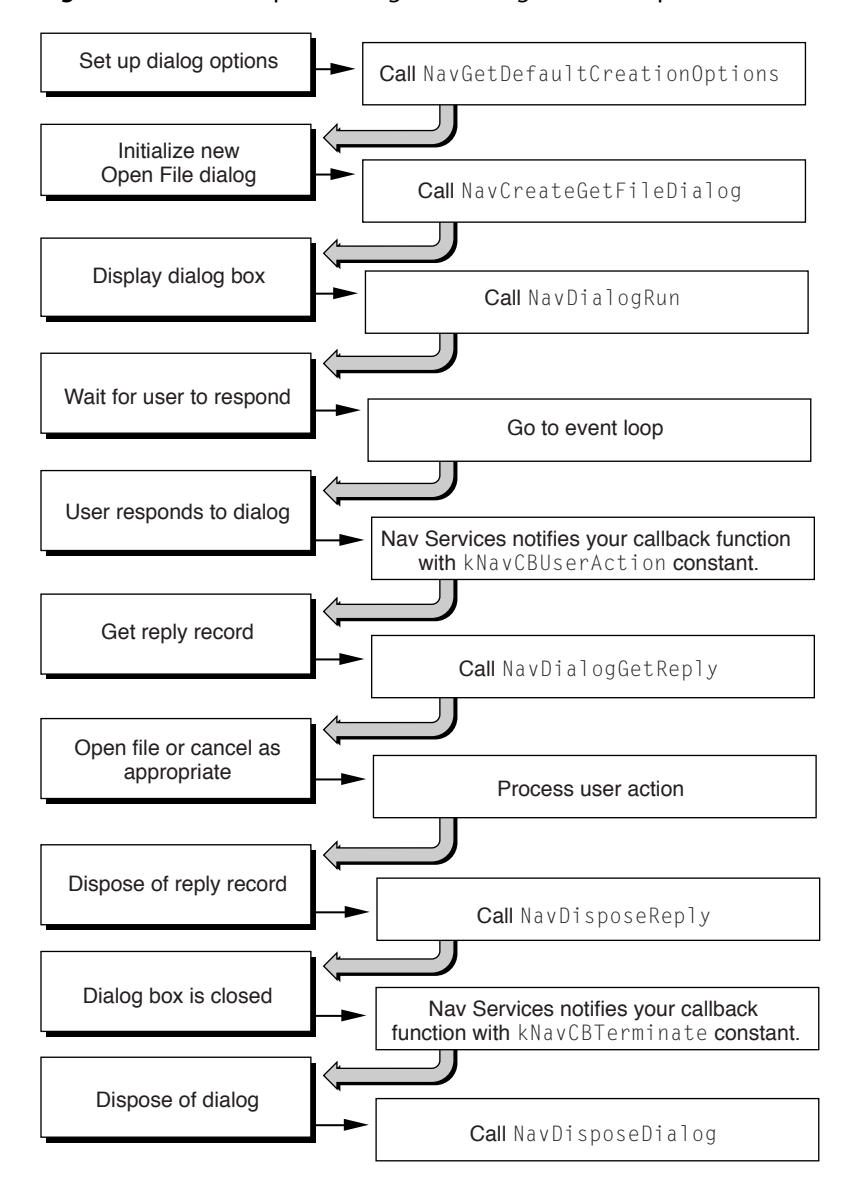

#### <span id="page-7-0"></span>**Figure 1-1** Example of using new dialog model to open files

This approach involves five-steps:

- **1.** Create a dialog with the features you need. In the example shown in [Figure 1-1](#page-7-0) (page 8), you call the NavGetDefaultDialogCreationOptions function to set up default options and the NavCreateGetFileDialog function to create the Open File dialog.
- **2.** Display the dialog by calling the NavDialogRun function.
- **3.** Respond when Navigation Services supplies an event message constant in the callback record. In [Figure](#page-7-0) [1-1](#page-7-0) (page 8), this is the kNavCBUserAction constant. If you implement custom features, you may need to call the NavCutsomControl function at this time.
- **4.** After the dialog closes, processthe dialog session information from the reply record you obtain by calling the NavDialogGetReply function. For example, if you obtain the kNavUserActionOpen constant from the reply record, your application opens the appropriate files.

**5.** Dispose of the dialog reference and the reply record when you have finished using them, by calling the function NavDialogDispose and the function NavDisploseReply, respectively.

**Note:** All Navigation Services functions are supported for Carbon, although the functions in Navigation Services 2.0 and earlier do not provide support for Unicode or features exclusive to Mac OS X.

### <span id="page-8-0"></span>See Also

*Navigation Services Reference* in Carbon User Experience Documentation provides a complete reference for the Navigation Services application programming interface.

Technical Q&A QA1315, "Why Isn't My Edit Text Box in My Navigation Dialog's Custom Area Working on 10.3?"

Technical Q&A QA1152, "Using Navigation Services to Filter QuickTime Files."

#### **CHAPTER 1**

Navigation Services for Carbon

# <span id="page-10-0"></span>Document Revision History

This table describes the changes to *Navigation Services for Carbon: An Overview*.

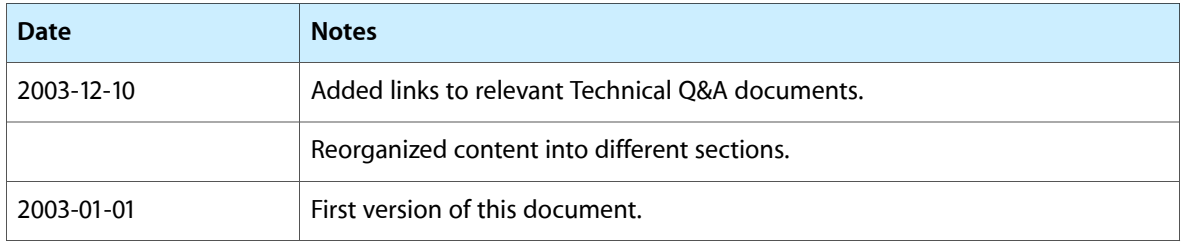

#### **REVISION HISTORY**

Document Revision History